# Chapter Goals

• Evaluation metrics, their interpretation, and use-cases.

# Lab Goals

- Computing, Visualizing, and contrasting metrics.
- Tuning models by them is left to students as an exercise.

### General Guidlines

- Visualization.
- Modifiable code snippets.

```
# Loading a dataset
# dataset names: "airline", "breast-cancer", "contact-lenses", "cpu", 
"cpu.with.vendor", "credit-g", "diabetes", "glass", "hypothyroid", 
"ionosphere", "iris.2D", "iris", "labor", "segment-challenge", 
"segment-test", "soybean", "supermarket", "unbalanced", "vote", 
"weather.nominal", "weather.numeric"
# df = pd.read_csv("data/weather.numeric.csv")
# instances = loader.load_file("data/weather.numeric.arff")
```
### Modules & Datasets Setup

```
# @title
!apt-get install default-jdk
!apt install libgraphviz-dev
Reading package lists... Done
Building dependency tree... Done
Reading state information... Done
The following additional packages will be installed:
   default-jdk-headless default-jre default-jre-headless fonts-dejavu-
core fonts-dejavu-extra
   libatk-wrapper-java libatk-wrapper-java-jni libfontenc1 libice-dev 
libsm-dev libxkbfile1
   libxt-dev libxtst6 libxxf86dga1 openjdk-11-jdk openjdk-11-jre x11-
utils
Suggested packages:
   libice-doc libsm-doc libxt-doc openjdk-11-demo openjdk-11-source 
visualvm mesa-utils
```
The following NEW packages will be installed: default-jdk default-jdk-headless default-jre default-jre-headless fonts-dejavu-core fonts-dejavu-extra libatk-wrapper-java libatk-wrapper-java-jni libfontenc1 libice-dev libsm-dev libxkbfile1 libxt-dev libxtst6 libxxf86dga1 openjdk-11-jdk openjdk-11-jre x11-utils 0 upgraded, 18 newly installed, 0 to remove and 19 not upgraded. Need to get 5,518 kB of archives. After this operation, 15.8 MB of additional disk space will be used. Get:1 http://archive.ubuntu.com/ubuntu jammy/main amd64 default-jreheadless amd64 2:1.11-72build2 [3,042 B] Get:2 http://archive.ubuntu.com/ubuntu jammy/main amd64 libxtst6 amd64 2:1.2.3-1build4 [13.4 kB] Get:3 http://archive.ubuntu.com/ubuntu jammy-updates/main amd64 openjdk-11-jre amd64 11.0.20.1+1-0ubuntu1~22.04 [213 kB] Get:4 http://archive.ubuntu.com/ubuntu jammy/main amd64 default-jre amd64 2:1.11-72build2 [896 B] Get:5 http://archive.ubuntu.com/ubuntu jammy/main amd64 default-jdkheadless amd64 2:1.11-72build2 [942 B] Get:6 http://archive.ubuntu.com/ubuntu jammy-updates/main amd64 openjdk-11-jdk amd64 11.0.20.1+1-0ubuntu1~22.04 [1,331 kB] Get:7 http://archive.ubuntu.com/ubuntu jammy/main amd64 default-jdk amd64 2:1.11-72build2 [908 B] Get:8 http://archive.ubuntu.com/ubuntu jammy/main amd64 fonts-dejavucore all 2.37-2build1 [1,041 kB] Get:9 http://archive.ubuntu.com/ubuntu jammy/main amd64 fonts-dejavuextra all 2.37-2build1 [2,041 kB] Get:10 http://archive.ubuntu.com/ubuntu jammy/main amd64 libfontenc1 amd64 1:1.1.4-1build3 [14.7 kB] Get:11 http://archive.ubuntu.com/ubuntu jammy/main amd64 libxkbfile1 amd64 1:1.1.0-1build3 [71.8 kB] Get:12 http://archive.ubuntu.com/ubuntu jammy/main amd64 libxxf86dga1 amd64 2:1.1.5-0ubuntu3 [12.6 kB] Get:13 http://archive.ubuntu.com/ubuntu jammy/main amd64 x11-utils amd64 7.7+5build2 [206 kB] Get:14 http://archive.ubuntu.com/ubuntu jammy/main amd64 libatkwrapper-java all 0.38.0-5build1 [53.1 kB] Get:15 http://archive.ubuntu.com/ubuntu jammy/main amd64 libatkwrapper-java-jni amd $64$   $0.38.0$ -5buildl  $[49.0$  kBl Get:16 http://archive.ubuntu.com/ubuntu jammy/main amd64 libice-dev amd64 2:1.0.10-1build2 [51.4 kB] Get:17 http://archive.ubuntu.com/ubuntu jammy/main amd64 libsm-dev amd64 2:1.2.3-1build2 [18.1 kB] Get:18 http://archive.ubuntu.com/ubuntu jammy/main amd64 libxt-dev amd64 1:1.2.1-1 [396 kB] Fetched 5,518 kB in 5s (1,177 kB/s) Selecting previously unselected package default-jre-headless. (Reading database ... 120874 files and directories currently

```
installed.)
Preparing to unpack .../00-default-jre-headless_2%3a1.11-
72build2_amd64.deb ...
Unpacking default-jre-headless (2:1.11-72build2) ...
Selecting previously unselected package libxtst6:amd64.
Preparing to unpack .../01-libxtst6 2%3a1.2.3-1build4 amd64.deb ...
Unpacking libxtst6:amd64 (2:1.2.3-1build4) ...
Selecting previously unselected package openjdk-11-jre:amd64.
Preparing to unpack .../02-openjdk-11-jre 11.0.20.1+1-
0ubuntu1~22.04 amd64.deb ...
Unpacking openjdk-11-jre:amd64 (11.0.20.1+1-0ubuntu1~22.04) ...
Selecting previously unselected package default-jre.
Preparing to unpack .../03-default-jre 2%3a1.11-72build2 amd64.deb ...
Unpacking default-jre (2:1.11-72build2) ...
Selecting previously unselected package default-jdk-headless.
Preparing to unpack .../04-default-jdk-headless_2%3a1.11-
72build2_amd64.deb ...
Unpacking default-jdk-headless (2:1.11-72build2) ...
Selecting previously unselected package openjdk-11-jdk:amd64.
Preparing to unpack .../05-openjdk-11-jdk_11.0.20.1+1-
0ubuntu1~22.04_amd64.deb ...
Unpacking openjdk-11-jdk:amd64 (11.0.20.1+1-0ubuntu1~22.04) ...
Selecting previously unselected package default-jdk.
Preparing to unpack .../06-default-jdk 2%3a1.11-72build2 amd64.deb ...
Unpacking default-jdk (2:1.11-72build2) ...
Selecting previously unselected package fonts-dejavu-core.
Preparing to unpack .../07-fonts-dejavu-core 2.37-2build1 all.deb ...
Unpacking fonts-dejavu-core (2.37-2build1) ...
Selecting previously unselected package fonts-dejavu-extra.
Preparing to unpack .../08-fonts-dejavu-extra_2.37-2build1_all.deb ...
Unpacking fonts-dejavu-extra (2.37-2build1) ...
Selecting previously unselected package libfontenc1:amd64.
Preparing to unpack \ldots/09-libfontencl 1\%3a1.1.4-1build3 amd64.deb \ldotsUnpacking libfontenc1:amd64 (1:1.1.4-1\overline{\text{build3}}) ...
Selecting previously unselected package libxkbfile1:amd64.
Preparing to unpack .../10-libxkbfile1 1%3a1.1.0-1build3 amd64.deb ...
Unpacking libxkbfile1:amd64 (1:1.1.0-1build3) ...
Selecting previously unselected package libxxf86dga1:amd64.
Preparing to unpack .../11-libxxf86dga1_2%3a1.1.5-
0ubuntu3_amd64.deb ...
Unpacking libxxf86dga1:amd64 (2:1.1.5-0ubuntu3) ...
Selecting previously unselected package x11-utils.
Preparing to unpack .../12-x11-utils 7.7+5build2 amd64.deb ...
Unpacking x11-utils (7.7+5build2) ...
Selecting previously unselected package libatk-wrapper-java.
Preparing to unpack .../13-libatk-wrapper-java_0.38.0-
5build1_all.deb ...
Unpacking libatk-wrapper-java (0.38.0-5build1) ...
Selecting previously unselected package libatk-wrapper-java-jni:amd64.
```

```
Preparing to unpack .../14-libatk-wrapper-java-jni 0.38.0-
5build1_amd64.deb ...
Unpacking libatk-wrapper-java-jni:amd64 (0.38.0-5build1) ...
Selecting previously unselected package libice-dev:amd64.
Preparing to unpack .../15-libice-dev 2%3a1.0.10-1build2 amd64.deb ...
Unpacking libice-dev:amd64 (2:1.0.10-1build2) ...
Selecting previously unselected package libsm-dev:amd64.
Preparing to unpack \ldots/16-libsm-dev 2%3a1.2.3-1build2 amd64.deb \ldotsUnpacking libsm-dev:amd64 (2:1.2.3-1build2) ...
Selecting previously unselected package libxt-dev:amd64.
Preparing to unpack .../17-libxt-dev 1%3a1.2.1-1 amd64.deb ...
Unpacking libxt-dev:amd64 (1:1.2.1-1) ...
Setting up default-jre-headless (2:1.11-72build2) ...
Setting up libice-dev:amd64 (2:1.0.10-1build2) ...
Setting up libsm-dev:amd64 (2:1.2.3-1build2) ...
Setting up libxtst6:amd64 (2:1.2.3-1build4) ...
Setting up libxxf86dga1:amd64 (2:1.1.5-0ubuntu3) ...
Setting up openjdk-11-jre:amd64 (11.0.20.1+1-0ubuntu1~22.04) ...
Setting up default-jre (2:1.11-72build2) ...
Setting up libfontenc1:amd64 (1:1.1.4-1build3) ...
Setting up default-jdk-headless (2:1.11-72build2) ...
Setting up libxt-dev:amd64 (1:1.2.1-1) ...Setting up fonts-dejavu-core (2.37-2build1) ...
Setting up fonts-dejavu-extra (2.37-2build1) ...
Setting up openjdk-11-jdk:amd64 (11.0.20.1+1-0ubuntu1~22.04) ...
update-alternatives: using 
/usr/lib/jvm/java-11-openjdk-amd64/bin/jconsole to provide 
/usr/bin/jconsole (jconsole) in auto mode
Setting up libxkbfile1:amd64 (1:1.1.0-1build3) ...
Setting up default-jdk (2:1.11-72build2) ...
Setting up x11-utils (7.7+5build2) ...
Setting up libatk-wrapper-java (0.38.0-5build1) ...
Setting up libatk-wrapper-java-jni:amd64 (0.38.0-5build1) ...
Processing triggers for hicolor-icon-theme (0.17-2) ...
Processing triggers for libc-bin (2.35-0ubuntu3.1) ...
/sbin/ldconfig.real: /usr/local/lib/libtbb.so.12 is not a symbolic 
link
/sbin/ldconfig.real: /usr/local/lib/libtbbbind_2_0.so.3 is not a 
symbolic link
/sbin/ldconfig.real: /usr/local/lib/libtbbbind.so.3 is not a symbolic 
link
/sbin/ldconfig.real: /usr/local/lib/libtbbmalloc_proxy.so.2 is not a 
symbolic link
/sbin/ldconfig.real: /usr/local/lib/libtbbbind_2_5.so.3 is not a 
symbolic link
```
/sbin/ldconfig.real: /usr/local/lib/libtbbmalloc.so.2 is not a symbolic link Processing triggers for man-db (2.10.2-1) ... Processing triggers for fontconfig (2.13.1-4.2ubuntu5) ... Reading package lists... Done Building dependency tree... Done Reading state information... Done The following additional packages will be installed: libgail-common libgail18 libgtk2.0-0 libgtk2.0-bin libgtk2.0-common libgvc6-plugins-gtk librsvg2-common libxdot4 Suggested packages: gvfs The following NEW packages will be installed: libgail-common libgail18 libgraphviz-dev libgtk2.0-0 libgtk2.0-bin libgtk2.0-common libgvc6-plugins-gtk librsvg2-common libxdot4 0 upgraded, 9 newly installed, 0 to remove and 19 not upgraded. Need to get 2,433 kB of archives. After this operation, 7,694 kB of additional disk space will be used. Get:1 http://archive.ubuntu.com/ubuntu jammy/main amd64 libgtk2.0 common all 2.24.33-2ubuntu2 [125 kB] Get:2 http://archive.ubuntu.com/ubuntu jammy/main amd64 libgtk2.0-0 amd64 2.24.33-2ubuntu2 [2,037 kB] Get:3 http://archive.ubuntu.com/ubuntu jammy/main amd64 libgail18 amd64 2.24.33-2ubuntu2 [15.9 kB] Get:4 http://archive.ubuntu.com/ubuntu jammy/main amd64 libgail-common amd64 2.24.33-2ubuntu2 [132 kB] Get:5 http://archive.ubuntu.com/ubuntu jammy/universe amd64 libxdot4 amd64 2.42.2-6 [16.4 kB] Get:6 http://archive.ubuntu.com/ubuntu jammy/universe amd64 libgvc6 plugins-gtk amd64 2.42.2-6 [22.6 kB] Get:7 http://archive.ubuntu.com/ubuntu jammy/universe amd64 libgraphviz-dev amd64 2.42.2-6 [58.5 kB] Get:8 http://archive.ubuntu.com/ubuntu jammy/main amd64 libgtk2.0-bin amd64 2.24.33-2ubuntu2 [7,932 B] Get:9 http://archive.ubuntu.com/ubuntu jammy-updates/main amd64 librsvg2-common amd64 2.52.5+dfsg-3ubuntu0.2 [17.7 kB] Fetched 2,433 kB in 3s (931 kB/s) Selecting previously unselected package libgtk2.0-common. (Reading database ... 121385 files and directories currently installed.) Preparing to unpack .../0-libgtk2.0-common\_2.24.33- 2ubuntu2\_all.deb ... Unpacking libgtk2.0-common (2.24.33-2ubuntu2) ... Selecting previously unselected package libgtk2.0-0:amd64. Preparing to unpack  $\dots/1$ -libgtk2.0-0 2.24.33-2ubuntu2 amd64.deb  $\dots$ Unpacking libgtk2.0-0:amd64 (2.24.33-2ubuntu2) ...

Selecting previously unselected package libgail18:amd64. Preparing to unpack  $\ldots/2$ -libgail18 2.24.33-2ubuntu2 amd64.deb  $\ldots$ Unpacking libgail18:amd64 (2.24.33-2ubuntu2) ... Selecting previously unselected package libgail-common:amd64. Preparing to unpack .../3-libgail-common\_2.24.33- 2ubuntu2\_amd64.deb ... Unpacking libgail-common:amd64 (2.24.33-2ubuntu2) ... Selecting previously unselected package libxdot4:amd64. Preparing to unpack .../4-libxdot4 2.42.2-6 amd64.deb ... Unpacking libxdot4:amd64 (2.42.2-6) ... Selecting previously unselected package libgvc6-plugins-gtk. Preparing to unpack .../5-libgvc6-plugins-gtk 2.42.2-6 amd64.deb ... Unpacking libgvc6-plugins-gtk (2.42.2-6) ... Selecting previously unselected package libgraphviz-dev:amd64. Preparing to unpack .../6-libgraphviz-dev 2.42.2-6 amd64.deb ... Unpacking libgraphviz-dev: amd 64 (2.42.2-6) ... Selecting previously unselected package libgtk2.0-bin. Preparing to unpack .../7-libgtk2.0-bin 2.24.33-2ubuntu2 amd64.deb ... Unpacking libgtk2.0-bin (2.24.33-2ubuntu2) ... Selecting previously unselected package librsvg2-common:amd64. Preparing to unpack .../8-librsvg2-common\_2.52.5+dfsg-3ubuntu0.2\_amd64.deb ... Unpacking librsvg2-common:amd64 (2.52.5+dfsg-3ubuntu0.2) ... Setting up  $libxdot4:amd64 (2.42.2-6) \ldots$ Setting up librsvg2-common:amd64 (2.52.5+dfsg-3ubuntu0.2) ... Setting up libgtk2.0-common (2.24.33-2ubuntu2) ... Setting up libgtk2.0-0:amd64 (2.24.33-2ubuntu2) ... Setting up libgvc6-plugins-gtk (2.42.2-6) ... Setting up libgail18:amd64 (2.24.33-2ubuntu2) ... Setting up libgtk2.0-bin (2.24.33-2ubuntu2) ... Setting up libgail-common: amd 64 (2.24.33-2ubuntu2) ... Setting up libgraphviz-dev:amd64 (2.42.2-6) ... Processing triggers for libc-bin (2.35-0ubuntu3.1) ... /sbin/ldconfig.real: /usr/local/lib/libtbb.so.12 is not a symbolic link /sbin/ldconfig.real: /usr/local/lib/libtbbbind\_2\_0.so.3 is not a symbolic link /sbin/ldconfig.real: /usr/local/lib/libtbbbind.so.3 is not a symbolic link /sbin/ldconfig.real: /usr/local/lib/libtbbmalloc\_proxy.so.2 is not a symbolic link /sbin/ldconfig.real: /usr/local/lib/libtbbbind\_2\_5.so.3 is not a symbolic link /sbin/ldconfig.real: /usr/local/lib/libtbbmalloc.so.2 is not a symbolic link

Processing triggers for man-db (2.10.2-1) ... Processing triggers for libgdk-pixbuf-2.0-0:amd64 (2.42.8+dfsg-1ubuntu0.2) ... *# @title* !pip install pygraphviz !pip install python-javabridge !pip install python-weka-wrapper3 !pip install sklearn-weka-plugin Collecting pygraphviz Downloading pygraphviz-1.11.zip (120 kB) ━━━━━━━━━━━━━━━━━━━━━━━━━━━━━━━━━━━━━━━━ 120.8/120.8 kB 2.6 MB/s eta 0:00:00 etadata (setup.py) ... e=pygraphviz-1.11-cp310-cp310-linux\_x86\_64.whl size=175924 sha256=1bc630eb972d7350e3d3c7c7057c0916af680130825c6cd1c7d3ba195254898 3 Stored in directory: /root/.cache/pip/wheels/5b/ee/36/f47a0d35664fbe1a2b5a433ae33c6ad636b00 bb231f68a9aaa Successfully built pygraphviz Installing collected packages: pygraphviz Successfully installed pygraphviz-1.11 Collecting python-javabridge Downloading python-javabridge-4.0.3.tar.gz (1.3 MB) ━━━━━━━━━━━━━━━━━━━━━━━━━━━━━━━━━━━━━━━━ 1.3/1.3 MB 14.9 MB/s eta 0:00:00 etadata (setup.py) ... ent already satisfied: numpy>=1.20.1 in /usr/local/lib/python3.10/dist-packages (from python-javabridge) (1.23.5) Building wheels for collected packages: python-javabridge Building wheel for python-javabridge (setup.py) ... e=python  $j$ avabridge-4.0.3-cp310-cp310-linux  $x86$  64.whl size=1743149 sha256=a16a8415f7ad60e2319d93e253f6a5e14562fd57955f39c886b92b4d925eb3b 5 Stored in directory: /root/.cache/pip/wheels/35/58/be/c5d71b71a9dd6585f897fa5b2d021e03962eb 30d6b20797396 Successfully built python-javabridge Installing collected packages: python-javabridge Successfully installed python-javabridge-4.0.3 Collecting python-weka-wrapper3 Downloading python-weka-wrapper3-0.2.14.tar.gz (15.9 MB) ━━━━━━━━━━━━━━━━━━━━━━━━━━━━━━━━━━━━━━━━ 15.9/15.9 MB 689.9 kB/s eta 0:00:00 etadata (setup.py) ... ent already satisfied: python-javabridge>=4.0.0 in /usr/local/lib/python3.10/dist-packages (from python-weka-wrapper3) (4.0.3)

Requirement already satisfied: numpy in /usr/local/lib/python3.10/dist-packages (from python-weka-wrapper3) (1.23.5) Requirement already satisfied: packaging in /usr/local/lib/python3.10/dist-packages (from python-weka-wrapper3) (23.2) Collecting configurable-objects (from python-weka-wrapper3) Downloading configurable-objects-0.0.1.tar.gz (4.4 kB) Preparing metadata (setup.py) ... ple-data-flow (from python-wekawrapper3) Downloading simple-data-flow-0.0.1.tar.gz (16 kB) Preparing metadata (setup.py) ... ple-data-flow Building wheel for python-weka-wrapper3 (setup.py) ... e=python\_weka\_wrapper3-0.2.14-py3-none-any.whl size=14496261 sha256=3bd69dc038b82e16729ca7e7a4b8572a09bcb25c863405f3407d99f2d1cb7a2  $\Delta$  Stored in directory: /root/.cache/pip/wheels/80/c5/f2/412fa8d3b181151e11b68d46daa52f96e9b83 2a2eca4bc6c88 Building wheel for configurable-objects (setup.py) ... e=configurable\_objects-0.0.1-py3-none-any.whl size=4695 sha256=008f323980bf14ab07642468a4cb225271774802b0816cc4790ac2e18fcb902 9 Stored in directory: /root/.cache/pip/wheels/ef/11/bc/75ac8b0592c38dc42412942c37d3947faf0b2 22bad150132a1 Building wheel for simple-data-flow (setup.py) ... ple-data-flow: filename=simple\_data\_flow-0.0.1-py3-none-any.whl size=19063 sha256=85ef68ae1642350715fd41ffd17ecc63ddb2b4c8c76eebd0f13a2e89ab5ab85  $\Theta$  Stored in directory: /root/.cache/pip/wheels/b3/02/23/4aec0db3dae7152dd268d6de385905116af55 229c1a8e81303 Successfully built python-weka-wrapper3 configurable-objects simpledata-flow Installing collected packages: configurable-objects, simple-data-flow, python-weka-wrapper3 Successfully installed configurable-objects-0.0.1 python-wekawrapper3-0.2.14 simple-data-flow-0.0.1 Collecting sklearn-weka-plugin Downloading sklearn-weka-plugin-0.0.7.tar.gz (69 kB) ━━━━━━━━━━━━━━━━━━━━━━━━━━━━━━━━━━━━━━━━ 69.8/69.8 kB 1.4 MB/s eta 0:00:00 etadata (setup.py) ... ent already satisfied: numpy in /usr/local/lib/python3.10/dist-packages (from sklearn-weka-plugin) (1.23.5) Requirement already satisfied: python-weka-wrapper3>=0.2.5 in /usr/local/lib/python3.10/dist-packages (from sklearn-weka-plugin) (0.2.14)

```
Collecting sklearn (from sklearn-weka-plugin)
   Downloading sklearn-0.0.post10.tar.gz (3.6 kB)
   Preparing metadata (setup.py) ... ent already satisfied: python-
javabridge>=4.0.0 in /usr/local/lib/python3.10/dist-packages (from 
python-weka-wrapper3>=0.2.5->sklearn-weka-plugin) (4.0.3)
Requirement already satisfied: packaging in 
/usr/local/lib/python3.10/dist-packages (from python-weka-
wrapper3>=0.2.5->sklearn-weka-plugin) (23.2)
Requirement already satisfied: configurable-objects in 
/usr/local/lib/python3.10/dist-packages (from python-weka-
wrapper3>=0.2.5->sklearn-weka-plugin) (0.0.1)
Requirement already satisfied: simple-data-flow in 
/usr/local/lib/python3.10/dist-packages (from python-weka-
wrapper3>=0.2.5->sklearn-weka-plugin) (0.0.1)
Building wheels for collected packages: sklearn-weka-plugin, sklearn
   Building wheel for sklearn-weka-plugin (setup.py) ... 
e=sklearn weka plugin-0.0.7-py3-none-any.whl size=27346
sha256=a7810c5be1c7b0f4bc958e0ddc91a12cbe401a2b26b523ad56d54ac7549a19a
2
   Stored in directory: 
/root/.cache/pip/wheels/51/6d/e5/458ea9a1be729f39ed4cf14aab2f87eb51470
47b690402605b
   Building wheel for sklearn (setup.py) ... e=sklearn-0.0.post10-py3-
none-any.whl size=2959 
sha256=82d661a1a691ac82003e7a95eabbad6008a58cd6643dbd1a32997b3a31a54f4
f
   Stored in directory: 
/root/.cache/pip/wheels/5b/f6/92/0173054cc528db7ffe7b0c7652a96c3102aab
156a6da960387
Successfully built sklearn-weka-plugin sklearn
Installing collected packages: sklearn, sklearn-weka-plugin
Successfully installed sklearn-0.0.post10 sklearn-weka-plugin-0.0.7
# @title
#Restart runtime after installing the dependencies
# @title
import os
import glob
import numpy as np
import pandas as pd
import weka.core.jvm as jvm
from weka.core import converters
import matplotlib.pyplot as plt
# @title
data_dir = 'data'
```

```
# @title
#!rm -r weka
#!rm -r data
# @title
#jvm.stop()
jvm.start(packages=True)
DEBUG:weka.core.jvm:Adding bundled jars
DEBUG:weka.core.jvm:Classpath=['/usr/local/lib/python3.10/dist-
packages/javabridge/jars/rhino-1.7R4.jar', 
'/usr/local/lib/python3.10/dist-packages/javabridge/jars/runnablequeue
.jar', 
'/usr/local/lib/python3.10/dist-packages/javabridge/jars/cpython.jar',
'/usr/local/lib/python3.10/dist-packages/weka/lib/weka.jar', 
'/usr/local/lib/python3.10/dist-packages/weka/lib/core.jar', 
'/usr/local/lib/python3.10/dist-packages/weka/lib/mtj.jar', 
'/usr/local/lib/python3.10/dist-packages/weka/lib/python-weka-
wrapper.jar', 
'/usr/local/lib/python3.10/dist-packages/weka/lib/arpack_combined.jar'
\mathbf{I}DEBUG:weka.core.jvm:MaxHeapSize=default
DEBUG:weka.core.jvm:Package support enabled
# @title
# Preparing Datasets
if not os.path.exists(data_dir):
     !mkdir $data_dir
     for file in ['airline.arff', 'breast-cancer.arff', 'contact-
lenses.arff', 'cpu.arff', 'cpu.with.vendor.arff', 'credit-g.arff', 
'diabetes.arff', 'glass.arff', 'hypothyroid.arff', 'ionosphere.arff', 
'iris.2D.arff', 'iris.arff', 'labor.arff', 'segment-challenge.arff', 
'segment-test.arff', 'soybean.arff', 'supermarket.arff', 
'unbalanced.arff', 'vote.arff', 'weather.nominal.arff', 
'weather.numeric.arff',]:
         url =
'https://git.cms.waikato.ac.nz/weka/weka/-/raw/main/trunk/wekadocs/
data/' + file
         !wget -P $data_dir $url
     loader =
converters.Loader(classname="weka.core.converters.ArffLoader")
    saver =converters.Saver(classname="weka.core.converters.CSVSaver")
     for file in glob.glob(os.path.join(data_dir, '*.arff')):
        dataset = loader.load file(file)filename, file extension = os.path.splitext(file) saver.save_file(dataset, filename + '.csv')
     !wget -P $data_dir https://raw.githubusercontent.com/Rytuo/ITMO-
CT/master/Others/AdvancedML/data/OpenML/data/1438.arff
     !rm -r weka
```
--2023-10-29 12:57:22- https://git.cms.waikato.ac.nz/weka/weka/-/raw/main/trunk/wekadocs/ data/airline.arff Resolving git.cms.waikato.ac.nz (git.cms.waikato.ac.nz)... 130.217.218.43 Connecting to git.cms.waikato.ac.nz (git.cms.waikato.ac.nz)| 130.217.218.43|:443... connected. HTTP request sent, awaiting response... 200 OK Length: 2357 (2.3K) [text/plain] Saving to: 'data/airline.arff' airline.arff 100%[===================>] 2.30K --.-KB/s in 0s 2023-10-29 12:57:24 (1.42 GB/s) - 'data/airline.arff' saved [2357/2357] --2023-10-29 12:57:24- https://git.cms.waikato.ac.nz/weka/weka/-/raw/main/trunk/wekadocs/ data/breast-cancer.arff Resolving git.cms.waikato.ac.nz (git.cms.waikato.ac.nz)... 130.217.218.43 Connecting to git.cms.waikato.ac.nz (git.cms.waikato.ac.nz)| 130.217.218.43|:443... connected. HTTP request sent, awaiting response... 200 OK Length: 29418 (29K) [text/plain] Saving to: 'data/breast-cancer.arff' breast-cancer.arff 100%[===================>] 28.73K 181KB/s in 0.2s 2023-10-29 12:57:24 (181 KB/s) - 'data/breast-cancer.arff' saved [29418/29418] --2023-10-29 12:57:24- https://git.cms.waikato.ac.nz/weka/weka/-/raw/main/trunk/wekadocs/ data/contact-lenses.arff Resolving git.cms.waikato.ac.nz (git.cms.waikato.ac.nz)... 130.217.218.43 Connecting to git.cms.waikato.ac.nz (git.cms.waikato.ac.nz)| 130.217.218.43|:443... connected. HTTP request sent, awaiting response... 200 OK Length: 2890 (2.8K) [text/plain] Saving to: 'data/contact-lenses.arff' contact-lenses.arff 100%[===================>] 2.82K --.-KB/s in 0s 2023-10-29 12:57:25 (938 MB/s) - 'data/contact-lenses.arff' saved [2890/2890]

--2023-10-29 12:57:25- https://git.cms.waikato.ac.nz/weka/weka/-/raw/main/trunk/wekadocs/ data/cpu.arff Resolving git.cms.waikato.ac.nz (git.cms.waikato.ac.nz)... 130.217.218.43 Connecting to git.cms.waikato.ac.nz (git.cms.waikato.ac.nz)| 130.217.218.43|:443... connected. HTTP request sent, awaiting response... 200 OK Length: 5561 (5.4K) [text/plain] Saving to: 'data/cpu.arff' cpu.arff 100%[===================>] 5.43K --.-KB/s in 0s 2023-10-29 12:57:26 (93.8 MB/s) - 'data/cpu.arff' saved [5561/5561] --2023-10-29 12:57:26- https://git.cms.waikato.ac.nz/weka/weka/-/raw/main/trunk/wekadocs/ data/cpu.with.vendor.arff Resolving git.cms.waikato.ac.nz (git.cms.waikato.ac.nz)... 130.217.218.43 Connecting to git.cms.waikato.ac.nz (git.cms.waikato.ac.nz)| 130.217.218.43|:443... connected. HTTP request sent, awaiting response... 200 OK Length: 6960 (6.8K) [text/plain] Saving to: 'data/cpu.with.vendor.arff' cpu.with.vendor.arf 100%[===================>] 6.80K --.-KB/s in 0s 2023-10-29 12:57:27 (45.8 MB/s) - 'data/cpu.with.vendor.arff' saved [6960/6960] --2023-10-29 12:57:27- https://git.cms.waikato.ac.nz/weka/weka/-/raw/main/trunk/wekadocs/ data/credit-g.arff Resolving git.cms.waikato.ac.nz (git.cms.waikato.ac.nz)... 130.217.218.43 Connecting to git.cms.waikato.ac.nz (git.cms.waikato.ac.nz)| 130.217.218.43|:443... connected. HTTP request sent, awaiting response... 200 OK Length: 162270 (158K) [text/plain] Saving to: 'data/credit-g.arff' credit-g.arff 100%[===================>] 158.47K 328KB/s in 0.5s 2023-10-29 12:57:28 (328 KB/s) - 'data/credit-g.arff' saved [162270/162270]

--2023-10-29 12:57:28- https://git.cms.waikato.ac.nz/weka/weka/-/raw/main/trunk/wekadocs/ data/diabetes.arff Resolving git.cms.waikato.ac.nz (git.cms.waikato.ac.nz)... 130.217.218.43 Connecting to git.cms.waikato.ac.nz (git.cms.waikato.ac.nz)| 130.217.218.43|:443... connected. HTTP request sent, awaiting response... 200 OK Length: 37443 (37K) [text/plain] Saving to: 'data/diabetes.arff' diabetes.arff 100%[===================>] 36.57K 238KB/s in 0.2s 2023-10-29 12:57:29 (238 KB/s) - 'data/diabetes.arff' saved [37443/37443] --2023-10-29 12:57:29- https://git.cms.waikato.ac.nz/weka/weka/-/raw/main/trunk/wekadocs/ data/glass.arff Resolving git.cms.waikato.ac.nz (git.cms.waikato.ac.nz)... 130.217.218.43 Connecting to git.cms.waikato.ac.nz (git.cms.waikato.ac.nz)| 130.217.218.43|:443... connected. HTTP request sent, awaiting response... 200 OK Length: 17850 (17K) [text/plain] Saving to: 'data/glass.arff' glass.arff 100%[===================>] 17.43K 110KB/s in 0.2s 2023-10-29 12:57:30 (110 KB/s) - 'data/glass.arff' saved [17850/17850] --2023-10-29 12:57:30- https://git.cms.waikato.ac.nz/weka/weka/-/raw/main/trunk/wekadocs/ data/hypothyroid.arff Resolving git.cms.waikato.ac.nz (git.cms.waikato.ac.nz)... 130.217.218.43 Connecting to git.cms.waikato.ac.nz (git.cms.waikato.ac.nz)| 130.217.218.43|:443... connected. HTTP request sent, awaiting response... 200 OK Length: 310897 (304K) [text/plain] Saving to: 'data/hypothyroid.arff' hypothyroid.arff 100%[===================>] 303.61K 477KB/s in 0.6s 2023-10-29 12:57:31 (477 KB/s) - 'data/hypothyroid.arff' saved [310897/310897]

--2023-10-29 12:57:31- https://git.cms.waikato.ac.nz/weka/weka/-/raw/main/trunk/wekadocs/ data/ionosphere.arff Resolving git.cms.waikato.ac.nz (git.cms.waikato.ac.nz)... 130.217.218.43 Connecting to git.cms.waikato.ac.nz (git.cms.waikato.ac.nz)| 130.217.218.43|:443... connected. HTTP request sent, awaiting response... 200 OK Length: 80487 (79K) [text/plain] Saving to: 'data/ionosphere.arff' ionosphere.arff 100%[===================>] 78.60K 166KB/s in 0.5s 2023-10-29 12:57:33 (166 KB/s) - 'data/ionosphere.arff' saved [80487/80487] --2023-10-29 12:57:33- https://git.cms.waikato.ac.nz/weka/weka/-/raw/main/trunk/wekadocs/ data/iris.2D.arff Resolving git.cms.waikato.ac.nz (git.cms.waikato.ac.nz)... 130.217.218.43 Connecting to git.cms.waikato.ac.nz (git.cms.waikato.ac.nz)| 130.217.218.43|:443... connected. HTTP request sent, awaiting response... 200 OK Length: 3492 (3.4K) [text/plain] Saving to: 'data/iris.2D.arff' iris.2D.arff 100%[===================>] 3.41K --.-KB/s in 0s 2023-10-29 12:57:33 (51.3 MB/s) - 'data/iris.2D.arff' saved [3492/3492] --2023-10-29 12:57:33- https://git.cms.waikato.ac.nz/weka/weka/-/raw/main/trunk/wekadocs/ data/iris.arff Resolving git.cms.waikato.ac.nz (git.cms.waikato.ac.nz)... 130.217.218.43 Connecting to git.cms.waikato.ac.nz (git.cms.waikato.ac.nz)| 130.217.218.43|:443... connected. HTTP request sent, awaiting response... 200 OK Length: 7486 (7.3K) [text/plain] Saving to: 'data/iris.arff' iris.arff 100%[===================>] 7.31K --.-KB/s in 0s 2023-10-29 12:57:34 (96.3 MB/s) - 'data/iris.arff' saved [7486/7486]

--2023-10-29 12:57:34- https://git.cms.waikato.ac.nz/weka/weka/-/raw/main/trunk/wekadocs/ data/labor.arff Resolving git.cms.waikato.ac.nz (git.cms.waikato.ac.nz)... 130.217.218.43 Connecting to git.cms.waikato.ac.nz (git.cms.waikato.ac.nz)| 130.217.218.43|:443... connected. HTTP request sent, awaiting response... 200 OK Length: 8279 (8.1K) [text/plain] Saving to: 'data/labor.arff' labor.arff 100%[===================>] 8.08K --.-KB/s in 0s 2023-10-29 12:57:35 (91.8 MB/s) - 'data/labor.arff' saved [8279/8279] --2023-10-29 12:57:35- https://git.cms.waikato.ac.nz/weka/weka/-/raw/main/trunk/wekadocs/ data/segment-challenge.arff Resolving git.cms.waikato.ac.nz (git.cms.waikato.ac.nz)... 130.217.218.43 Connecting to git.cms.waikato.ac.nz (git.cms.waikato.ac.nz)| 130.217.218.43|:443... connected. HTTP request sent, awaiting response... 200 OK Length: 200410 (196K) [text/plain] Saving to: 'data/segment-challenge.arff' segment-challenge.a 100%[===================>] 195.71K 308KB/s in 0.6s 2023-10-29 12:57:36 (308 KB/s) - 'data/segment-challenge.arff' saved [200410/200410] --2023-10-29 12:57:37- https://git.cms.waikato.ac.nz/weka/weka/-/raw/main/trunk/wekadocs/ data/segment-test.arff Resolving git.cms.waikato.ac.nz (git.cms.waikato.ac.nz)... 130.217.218.43 Connecting to git.cms.waikato.ac.nz (git.cms.waikato.ac.nz)| 130.217.218.43|:443... connected. HTTP request sent, awaiting response... 200 OK Length: 109984 (107K) [text/plain] Saving to: 'data/segment-test.arff' segment-test.arff 100%[===================>] 107.41K 225KB/s in 0.5s 2023-10-29 12:57:38 (225 KB/s) - 'data/segment-test.arff' saved [109984/109984]

--2023-10-29 12:57:38- https://git.cms.waikato.ac.nz/weka/weka/-/raw/main/trunk/wekadocs/ data/soybean.arff Resolving git.cms.waikato.ac.nz (git.cms.waikato.ac.nz)... 130.217.218.43 Connecting to git.cms.waikato.ac.nz (git.cms.waikato.ac.nz)| 130.217.218.43|:443... connected. HTTP request sent, awaiting response... 200 OK Length: 202935 (198K) [text/plain] Saving to: 'data/soybean.arff' soybean.arff 100%[===================>] 198.18K 412KB/s in 0.5s 2023-10-29 12:57:39 (412 KB/s) - 'data/soybean.arff' saved [202935/202935] --2023-10-29 12:57:39- https://git.cms.waikato.ac.nz/weka/weka/-/raw/main/trunk/wekadocs/ data/supermarket.arff Resolving git.cms.waikato.ac.nz (git.cms.waikato.ac.nz)... 130.217.218.43 Connecting to git.cms.waikato.ac.nz (git.cms.waikato.ac.nz)| 130.217.218.43|:443... connected. HTTP request sent, awaiting response... 200 OK Length: 2025871 (1.9M) [text/plain] Saving to: 'data/supermarket.arff' supermarket.arff 100%[===================>] 1.93M 1.73MB/s in 1.1s 2023-10-29 12:57:41 (1.73 MB/s) - 'data/supermarket.arff' saved [2025871/2025871] --2023-10-29 12:57:41- https://git.cms.waikato.ac.nz/weka/weka/-/raw/main/trunk/wekadocs/ data/unbalanced.arff Resolving git.cms.waikato.ac.nz (git.cms.waikato.ac.nz)... 130.217.218.43 Connecting to git.cms.waikato.ac.nz (git.cms.waikato.ac.nz)| 130.217.218.43|:443... connected. HTTP request sent, awaiting response... 200 OK Length: 186360 (182K) [text/plain] Saving to: 'data/unbalanced.arff' unbalanced.arff 100%[===================>] 181.99K 286KB/s in 0.6s 2023-10-29 12:57:43 (286 KB/s) - 'data/unbalanced.arff' saved

[186360/186360]

--2023-10-29 12:57:43- https://git.cms.waikato.ac.nz/weka/weka/-/raw/main/trunk/wekadocs/ data/vote.arff Resolving git.cms.waikato.ac.nz (git.cms.waikato.ac.nz)... 130.217.218.43 Connecting to git.cms.waikato.ac.nz (git.cms.waikato.ac.nz)| 130.217.218.43|:443... connected. HTTP request sent, awaiting response... 200 OK Length: 40261 (39K) [text/plain] Saving to: 'data/vote.arff' vote.arff 100%[===================>] 39.32K 124KB/s in 0.3s 2023-10-29 12:57:44 (124 KB/s) - 'data/vote.arff' saved [40261/40261] --2023-10-29 12:57:44- https://git.cms.waikato.ac.nz/weka/weka/-/raw/main/trunk/wekadocs/ data/weather.nominal.arff Resolving git.cms.waikato.ac.nz (git.cms.waikato.ac.nz)... 130.217.218.43 Connecting to git.cms.waikato.ac.nz (git.cms.waikato.ac.nz)| 130.217.218.43|:443... connected. HTTP request sent, awaiting response... 200 OK Length: 587 [text/plain] Saving to: 'data/weather.nominal.arff' weather.nominal.arf 100%[===================>] 587 --.-KB/s in 0s 2023-10-29 12:57:44 (507 MB/s) - 'data/weather.nominal.arff' saved [587/587] --2023-10-29 12:57:44- https://git.cms.waikato.ac.nz/weka/weka/-/raw/main/trunk/wekadocs/ data/weather.numeric.arff Resolving git.cms.waikato.ac.nz (git.cms.waikato.ac.nz)... 130.217.218.43 Connecting to git.cms.waikato.ac.nz (git.cms.waikato.ac.nz)| 130.217.218.43|:443... connected. HTTP request sent, awaiting response... 200 OK Length: 495 [text/plain] Saving to: 'data/weather.numeric.arff' weather.numeric.arf 100%[===================>] 495 --.-KB/s in 0s 2023-10-29 12:57:45 (342 MB/s) - 'data/weather.numeric.arff' saved

```
[495/495]
```
--2023-10-29 12:57:46-- https://raw.githubusercontent.com/Rytuo/ITMO-CT/master/Others/AdvancedML/data/OpenML/data/1438.arff Resolving raw.githubusercontent.com (raw.githubusercontent.com)... 185.199.111.133, 185.199.109.133, 185.199.108.133, ... Connecting to raw.githubusercontent.com (raw.githubusercontent.com)| 185.199.111.133|:443... connected. HTTP request sent, awaiting response... 200 OK Length: 25381 (25K) [text/plain] Saving to: 'data/1438.arff' 1438.arff 100%[===================>] 24.79K --.-KB/s in 0.006s 2023-10-29 12:57:47 (3.96 MB/s) - 'data/1438.arff' saved [25381/25381] rm: cannot remove 'weka': No such file or directory *# @title* import weka.core.packages as packages packages.install\_package("simpleEducationalLearningSchemes") from weka.core.converters import Loader loader = Loader(classname="weka.core.converters.ArffLoader")

#### 5.1 Training and Testing

```
# train test split
# accuracy score
# modules
import numpy as np
from sklearn.datasets import load_iris
from sklearn.model selection import train test split
from sklearn.tree import DecisionTreeClassifier
from sklearn.metrics import accuracy_score
# Load the Iris dataset
data = loadiris()X = data.datay = data.target# Split the dataset into a training set and a testing set
X_train, X_test, y_train, y_test = train_test_split(X, y, 
test_size=0.5, random_state=42)
# Create a decision tree classifier
clf = DecisionTreeClassifier()
```

```
# Train the classifier on the training data
clf.fit(X train, y train)
# Make predictions on the test data
y pred = clf.predict(X test)# Measure the accuracy of the model
accuracy = accuracy_score(y_test, y</u>print(f"Accuracy: {accuracy:.2f}")
Accuracy: 0.95
```
**Task 1.1** Experiment by modifying the test-train size, Hypothesize and explain observations.

**Task 1.2** What is the best test-train size?

### 5.2 Predicting Performance

```
# normal distribution
# modules
import scipy.stats as stats
import numpy as np
import matplotlib.pyplot as plt
# Define the parameters of the normal distribution (mean and standard 
deviation)
mean = 0.0std dev = 0.4# Create an array of x values for the plot
x values = np.linspace(-3, 3, 1000)
# Calculate the corresponding probability density function (PDF) 
values
pdf values = stats.norm.pdf(x values, loc=mean, scale=std dev)
# Create a figure and axis for the plot
fig, ax = plt.subplots()# Plot the PDF curve
ax.plot(x_values, pdf_values, label="PDF")
# Set labels and a legend
ax.set_xlabel("x")
ax.set ylabel("Probability Density")
```
#### *# Display the plot* plt.show()

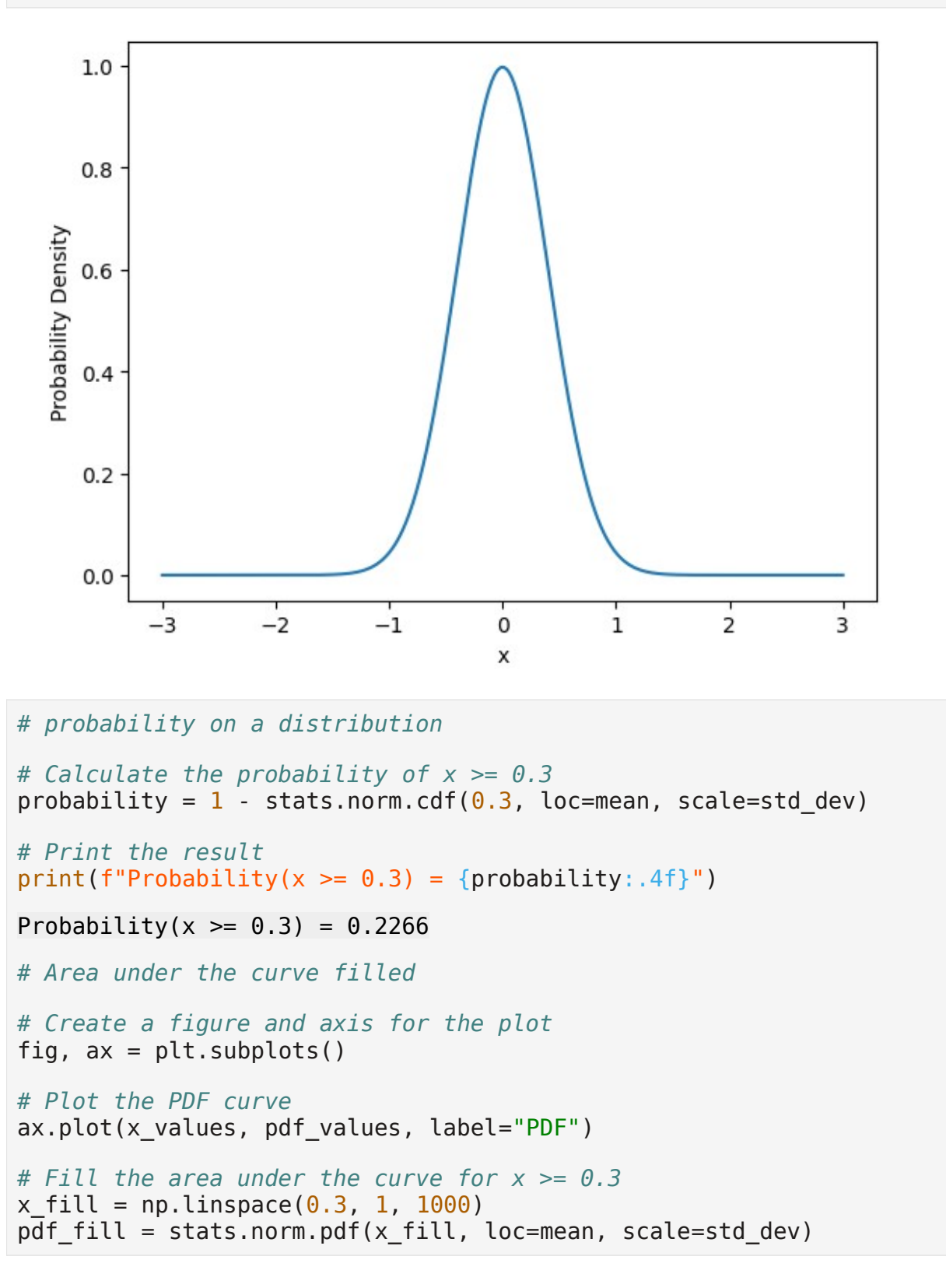

```
ax.fill_between(x_fill, pdf_fill, alpha=0.3, label="P(x \ge 0.3)")
ax.set title(f"Probability P(x >= 0.3) = {probability:.4f}")
ax.legend()
# Display the plot
plt.show()
```
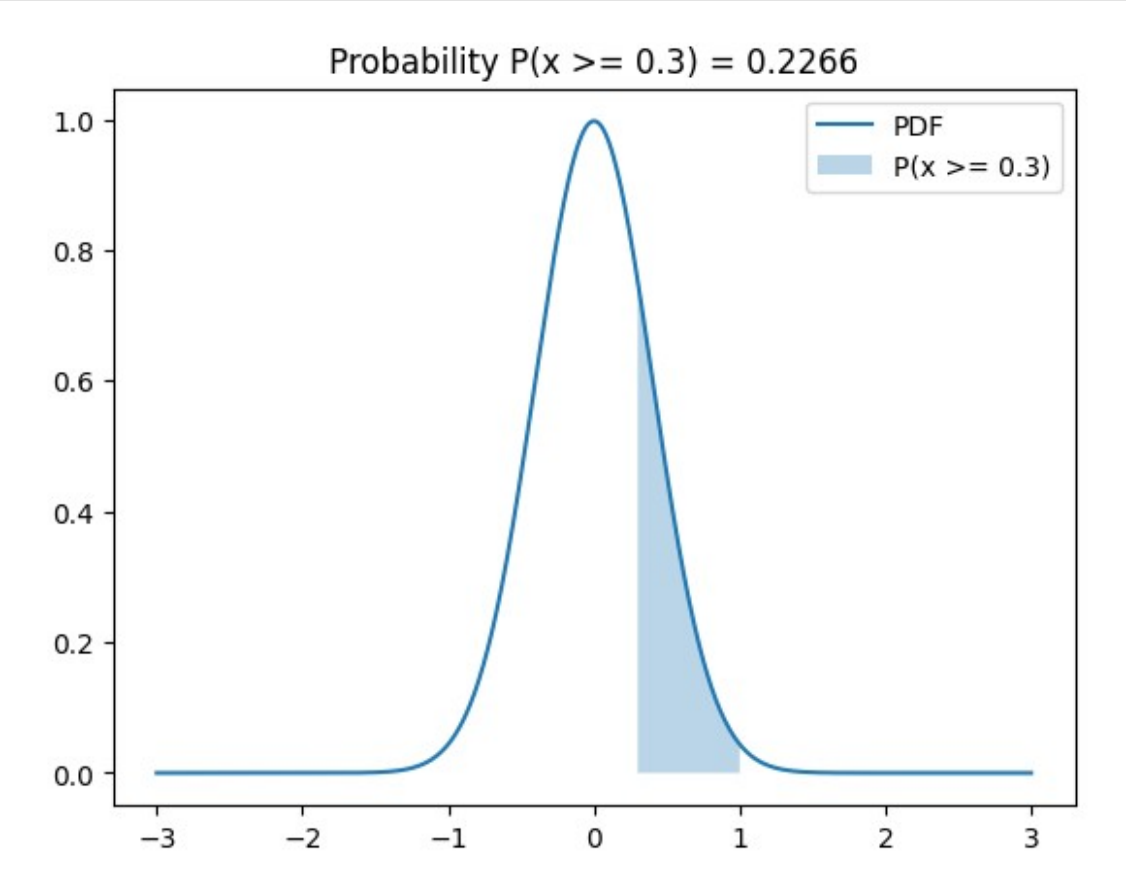

**Task 2.1** Modify parameters of the normal distribution and observe the corresponding graph, and probability of the interval.

#### 5.3 Cross-Validation

```
# cross-validation
# modules
import numpy as np
from sklearn.datasets import load_iris
from sklearn.model selection import cross val score
from sklearn.tree import DecisionTreeClassifier
# Load the Iris dataset
data = loadiris()
```

```
X = data.datay = data.target# Create a decision tree classifier
clf = DecisionTreeClassifier()
# Perform 5-fold cross-validation and calculate the accuracy scores
scores = cross val score(clf, X, y, cv=5)
# Print the accuracy scores for each fold and the mean accuracy
for fold, score in enumerate(scores, start=1):
    print(f"Fold {fold}: Accuracy = {score: .2f}")
mean_accuracy = np.mean(scores)
print(f"Mean Accuracy: {mean accuracy:.2f}")
Fold 1: Accuracy = 0.97Fold 2: Accuracy = 0.97Fold 3: Accuracy = 0.90Fold 4: Accuracy = 0.97Fold 5: Accuracy = 1.00Mean Accuracy: 0.96
```
**Task 2.1** Experiment by modifying folds size, Hypothesize and explain observations.

**Task 2.2** What is the distinguishing feature of cross validation?

### 5.4 Other Estimators

#### Leave One Out

```
# leave one out
from sklearn.model_selection import LeaveOneOut
X = [1, 2, 3, 4]loo = LeaveOneOut()
for train, test in loo.split(X):
     print("%s %s" % (train, test))
[1 2 3] [0]
[0 2 3] [1]
[0 1 3] [2]
[0 1 2] [3]
from sklearn.datasets import load_iris
from sklearn.tree import DecisionTreeClassifier
from sklearn.metrics import accuracy_score
```

```
# Load the Iris dataset
data = load iris()
X = data.datay = data.target# Create a decision tree classifier
clf = DecisionTreeClassifier()
# Initialize Leave-One-Out cross-validator
loo = LeaveOneOut()
# Initialize variables to keep track of total accuracy and the number 
of iterations
total accuracy = \thetanum iterations = 0# Perform Leave-One-Out cross-validation
for train_index, test_index in loo.split(X):
     X_train, X_test = X[train_index], X[test_index]
    y train, y test = y[train index], y[test index]
     # Train the classifier on the training data
    clf.fit(X train, y train)
     # Make predictions on the test data
    y pred = clf.predict(X test) # Measure the accuracy for this iteration
    accuracy = accuracy_score(y_test, y</u> # Update the total accuracy and the number of iterations
    total accuracy += accuracy
    num iterations += 1# Calculate the mean accuracy over all iterations
mean accuracy = total accuracy / num iterations
print(f"Mean Accuracy: {mean_accuracy:.2f}")
Mean Accuracy: 0.94
```
**Task 4.1** In which case leave-one-out is most useful?

#### Bootstrap

```
# Mean
import numpy as np
# Original dataset
data = np.array([15, 20, 21, 22, 24, 25, 28, 30, 31, 35, 40, 42, 45,
```
50])

```
# Number of bootstraps
num bootstraps = 10# Initialize an array to store bootstrapped sample means
bootstrapped means = np{\cdot}zeros(num\ bootstraps)# Perform bootstrapping
for i in range(num bootstraps):
     # Generate a random sample with replacement from the original data
    bootstrap sample = np.random.choice(data, size=len(data),
replace=True)
     # Calculate the mean of the bootstrapped sample
    bootstrapped means[i] = np.mean(bootstrap sample)
# Print the results
print(f"Original Data Mean: {np.mean(data):.2f}")
print(f"Bootstrap Mean: {np.mean(bootstrapped_means):.2f}")
Original Data Mean: 30.57
Bootstrap Mean: 29.56
# Linear Regression
import numpy as np
from sklearn.linear model import LinearRegression
# Generate some synthetic data for demonstration
np.random.seed(0)
X = np.random.randn(100, 1)y = 2 * X + 1 + 0.1 * np.random.randn(100, 1)# Number of bootstraps
num bootstraps = 10# Initialize arrays to store bootstrapped regression coefficients
bootstrapped_coeffs = np.zeros((num_bootstraps, 2)) # Two 
coefficients: intercept and slope
# Perform bootstrapping
for i in range(num_bootstraps):
     # Generate a random sample with replacement
    indices = np.randomchoice(len(X), size=len(X), replace=True)X bootstrap = X[indices]
    y bootstrap = y[indices]
     # Fit a linear regression model to the bootstrapped sample
     model = LinearRegression()
     model.fit(X_bootstrap, y_bootstrap)
```

```
 # Store the intercept and coefficient (slope)
    bootstrapped coeffs[i, \theta] = model.intercept
    bootstrapped coeffs[i, 1] = model.coef
# Calculate the confidence intervals for the intercept and coefficient
(slope)
confidence intervals = np.percentile(bootstrapped coeffs, [2.5, 97.5],
axis=0)
# Print the results
print("Original Regression Coefficients:")
print(f"Intercept: {1:.2f}") # hard-coded in equation above
print(f"Slope: {2:.2f}")
print("\nBootstrap Results:")
print(f"Intercept 95% Confidence Interval: ({confidence_intervals[0, 
[0]:.2f}, {confidence_intervals[1, 0]:.2f})")
print(f"Slope 95% Confidence Interval: ({confidence_intervals[0, 
1]:.2f}, {confidence intervals[1, 1]:.2f})")
Original Regression Coefficients:
Intercept: 1.00
Slope: 2.00
Bootstrap Results:
Intercept 95% Confidence Interval: (1.00, 1.06)
Slope 95% Confidence Interval: (1.94, 2.05)
```
**Task 4.2** Construct a dummy data with high variance (i.e many outliers) and apply the same pipeline. In light of results, What is the value of bootstrap?

#### 5.5 Hyper-parameter Selection

```
# train, validate, test splitting
import numpy as np
from sklearn.model selection import train test split
# Generate synthetic data for demonstration
np.random.eed(0)X = np.random.read(100, 2)y = np.random.randnint(0, 2, 100)# Split the data into training and testing sets
X train, X test, y train, y test = train test split(X, y,
test size=0.2, random state=42)
# Split training data into train and validation sets
X train, X val, y train, y val = train test split(X train, y train,
```

```
test size=0.25, random state=42)
# Print the sizes of the sets
print(f"Training Set Size: {len(X train)}")
print(f"Validation Set Size: {len(X val)}")
print(f"Testing Set Size: {len(X_test)}")
Training Set Size: 60
Validation Set Size: 20
Testing Set Size: 20
```
**Task 5.1** Select a model of your choice. Tune it by train-validate-test splitting procedure above. Compare it with tuning only by train-test splitting. Compare accuracies.

**Task 5.2** Experiment and observe whether the above procedure had saved you from over-fitting the model.

#### 5.6 Comparing Data Mining Schemes

```
import numpy as np
from scipy import stats
# Simulated performance metrics for two models (replace with your 
actual data)
model1 metrics = np.array([0.85, 0.88, 0.82, 0.90, 0.87])
model2 metrics = np.array([0.78, 0.80, 0.75, 0.79, 0.81])
# Perform a two-sample t-test
t statistic, p value = stats.ttest ind(model1 metrics, model2 metrics)
# Set the significance level
alpha = 0.05# Check if the p-value is less than the significance level
if p value \lt alpha:
     print("Statistically significant difference")
else:
     print("No statistically significant difference")
Statistically significant difference
```
**Task 6.1** Why do we need to use t-test? Why don't we go with the highest model accuracy?

# 5.7 Predicting Probabilities

```
# Quadratic Loss Function
```

```
# modules
import numpy as np
from sklearn.metrics import mean_squared_error
actual_probabilities = [0.4, 0.4, 0.9] # Ground truth
predicted_probabilities = [0.65, 0.25, 0.78] # Model's predictions
mse = mean squared error(actual probabilities,
predicted_probabilities)
print(f"Mean Squared Error: {mse:.2f}")
Mean Squared Error: 0.03
# Logistic Loss Function
# modules
from sklearn.metrics import log loss
y_true = [0, 0, 1, 1] # ground truth
y_pred = [[.9, .1], [.8, .2], [.3, .7], [.01, .99]] # model's 
predictions
logloss = log_loss(y_time, y</u>print(f"Logistic Loss: {logloss:.2f}")
Logistic Loss: 0.17
```
**Task 7.1** Tune a model based on these metrics. Contrast with your previous approaches.

# 5.8 Counting The Cost

```
# TP, TN, FP, FN
# modules
from sklearn.metrics import confusion_matrix
# Actual labels (ground truth)
actual labels = [1, 0, 1, 0, 1, 1, 0, 0, 1, 0]# Predicted labels by your model
predicted_labels = [1, 1, 1, 0, 1, 0, 0, 1, 1, 0]# Compute the confusion matrix
confusion = confusion_matrix(actual_labels, predicted_labels)
# Extract TP, TN, FP, FN from the confusion matrix
TP = \text{confusion}[1, 1]
```

```
TN = confusion[0, 0]
FP = \text{confusion}[0, 1]FN = \text{confusion}[1, 0]# Print the results
print(f"True Positives (TP): {TP}")
print(f"True Negatives (TN): {TN}")
print(f"False Positives (FP): {FP}")
print(f"False Negatives (FN): {FN}")
True Positives (TP): 4
True Negatives (TN): 3
False Positives (FP): 2
False Negatives (FN): 1
```
**Task 8.1** Give a use-case in which these measurements are critical.

**Task 8.2** Which of these metrics do you need to critically optimize?

```
# modules
import numpy as np
from sklearn.datasets import make_classification
from sklearn.model selection import train test split
from sklearn.ensemble import RandomForestClassifier
from sklearn.metrics import roc_curve, auc
import matplotlib.pyplot as plt
# Generate dummy data
X, y = make classification(n samples=1000, n features=20,
random_state=42)
# Split the data into a training and testing set
X train, X test, y train, y test = train test split(X, y,
test size=0.3, random state=42)
# Create a random forest classifier
c1f = RandomForestClassifier(n_estimators=100, randomstate=42)clf.fit(X train, y train)
# Get predicted probabilities for the positive class
y prob = clf.predict proba(X test)[:, 1]
# Compute ROC curve
fpr, tpr, thresholds = roc curve(y test, y prob)
# Calculate the area under the ROC curve (AUC)
roc auc = auc(fpr, tpr)
# Visualize the ROC curve
```

```
plt.figure()
plt.plot(fpr, tpr, color='darkorange', lw=2, label=f'ROC curve (AUC = 
\{roc\;auc:.2f\})')
\n  <i>plt.plot([0, 1], [0, 1], color='navy', lw=2, linestyle='--')</i>\nplt.xlim([0.0, 1.0])plt.ylim([0.0, 1.05])
plt.xlabel('False Positive Rate')
plt.ylabel('True Positive Rate')
plt.title('Receiver Operating Characteristic (ROC) Curve')
plt.legend(loc='lower right')
plt.show()
```
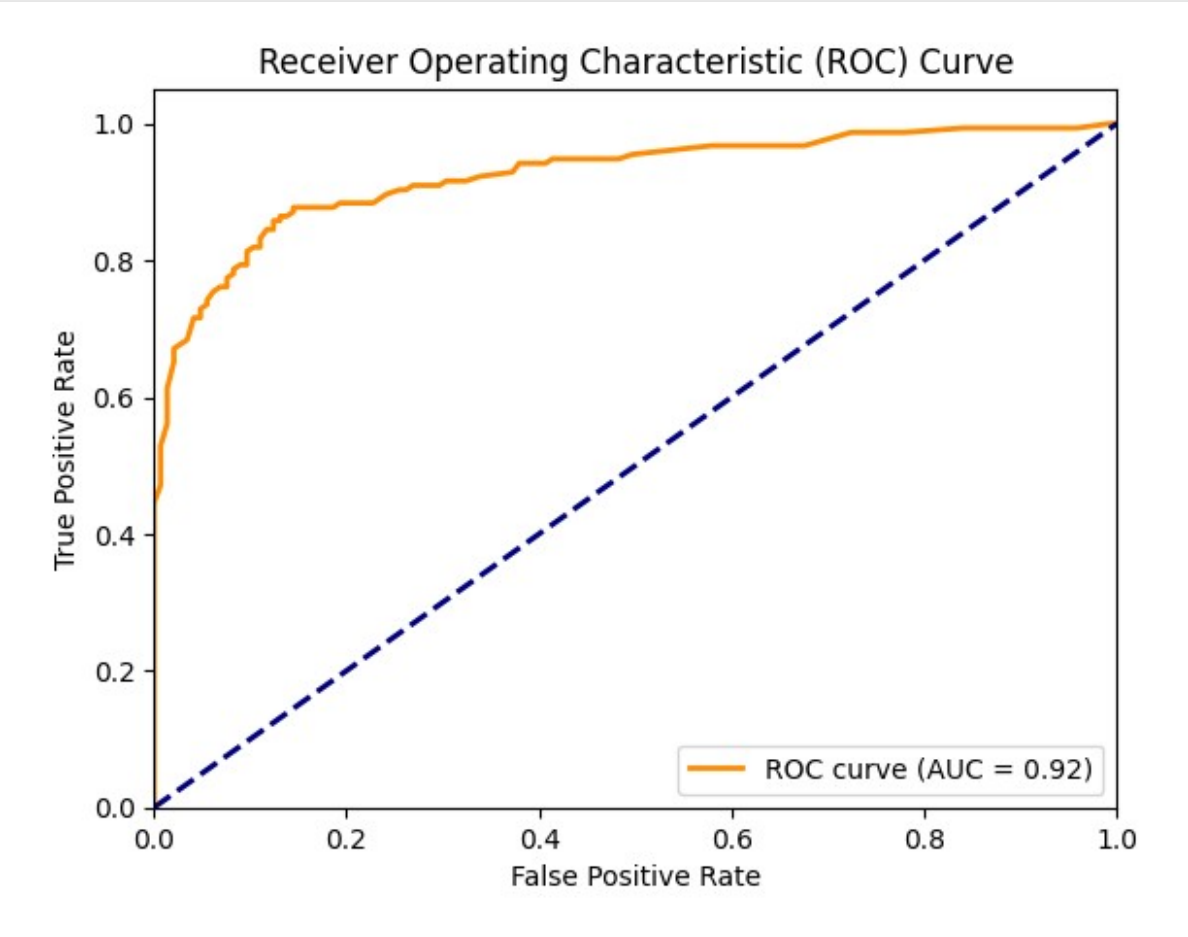

**Challenge 8.3** Learn more from [here](https://neptune.ai/blog/f1-score-accuracy-roc-auc-pr-auc) about other methods. Observe there is a whole new world besides accuracy

**Challenge 8.4** Learn about regularized learning and use above metrics to do it. See [this](https://scikit-learn.org/stable/modules/generated/sklearn.linear_model.Ridge.html) for example.

### 5.9 Evaluating Numeric Prediction

```
import numpy as np
from sklearn.metrics import mean_squared_error
# Generate some synthetic data for demonstration
np.random.eed(\theta)y_true = np.random.rand(20) # Actual values
y_pred = y_true + np.random.randn(20) * 0.1 # Predicted values with 
some noise
# Calculate Mean Squared Error (MSE)
mse = mean squared error(y true, y pred)
# Calculate Relative Absolute Error (RAE)
rae = np.mean(np.abs(y true - y pred)) / np.mean(np.abs(y true -
np.mean(y_true)))
# Print the results
print(f"Mean Squared Error (MSE): {mse:.4f}")
print(f"Relative Absolute Error (RAE): {rae:.4f}")
# Compare MSE and RAE
if mse < rae:
     print("MSE is lower, indicating better model performance in terms 
of mean squared error.")
elif mse > rae:
     print("RAE is lower, indicating better model performance in terms 
of relative absolute error.")
else:
     print("MSE and RAE are equal, and the model's performance is 
identical in both metrics.")
Mean Squared Error (MSE): 0.0141
Relative Absolute Error (RAE): 0.4211
MSE is lower, indicating better model performance in terms of mean 
squared error.
```
**Challenge 9.1** Check out table 5.8 in page 195 from the book. Draw cases where one metric is preferable over another.